#### 1.ソフトウェア更新ご利用上の注意

- ●ソフトウェア更新の通信料は、au電話ネットワーク回線を使用した場合は有料となります。 Wi-Fiのご使用をおすすめします。
- ●機内モードをON(チェックあり)に設定している場合はご利用になれません。
- ●海外でのご利用時など、データローミングを使用したソフトウェア更新はできません。
- ●電池残量が少ない場合や、更新途中で電池残量が不足すると、ソフトウェア更新に失敗 することがあります。十分に充電してからご利用ください。 ACアダプタ(別売)を使って充 電しながらご利用頂くことをおすすめします。
- ●電波状態をご確認ください。電波の受信状態が悪い場所では、ソフトウェア更新に失敗す ることがあります。
- ●ソフトウェアを更新しても、Aquos sense2に登録された各種データ(電話帳、メール、フォト、楽曲 データなど)や設定情報は変更されません。ただし、お客様のAquos sense2の状態(故障・ 破損・水濡れ等)によってはデータの保護ができない場合もございますので、あらかじめご了承 願います。また、更新前にデータのバックアップをされることをおすすめします。

## 2. ソフトウェア更新の操作手順について

## <ソフトウェア更新の操作手順 (**Wi-Fi**接続)>

- [1-1] 「ソフトウェア更新」 の通知をタップしてください。
- [1-2] 画面下部にある 『今すぐ再起動』 を押下して再起動を実行してください。

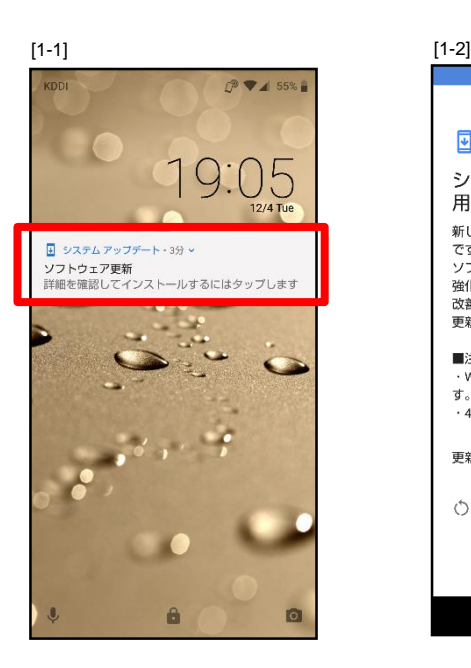

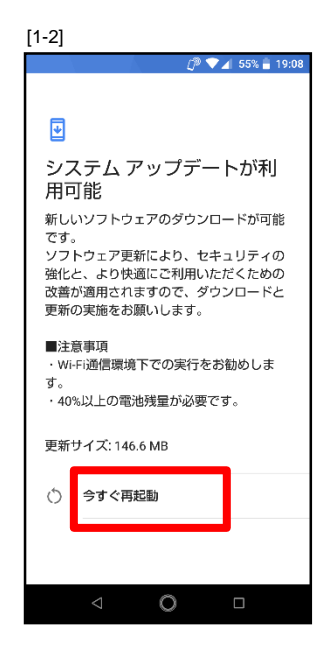

# <ソフトウェア更新の操作手順 (**4G**)>

- [1-1] [設定]-[システム] より 『システムアップデート』 をタップしてください。
- [1-2] Wi-Fi未接続の場合には、Wi-Fi接続をしてください。 Wi-Fi未接続の状態でダウンロードを実施する場合には、画面下部にある 『再開』 をタップしてください。
- [1-3] 表示画面にある『続行』 をタップしてください。
- [1-4] ダウンロードが実行されます。
- [1-5] ダウンロードが完了したら、画面下部にある 『今すぐ再起動』 をタップしてください。

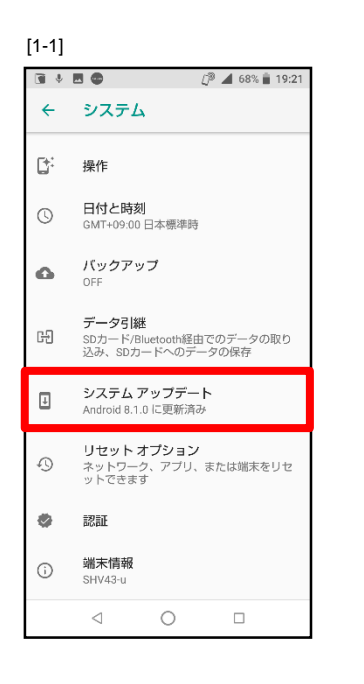

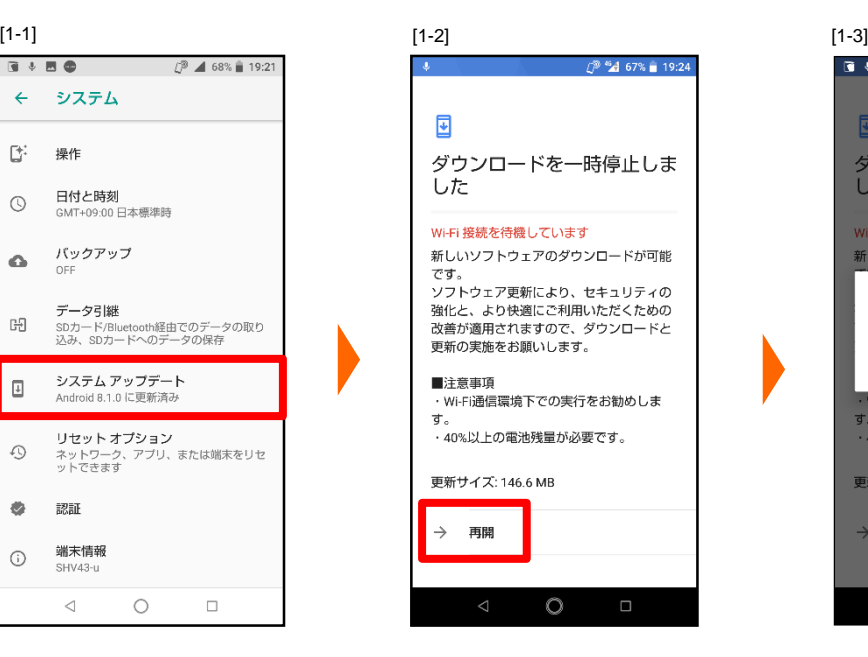

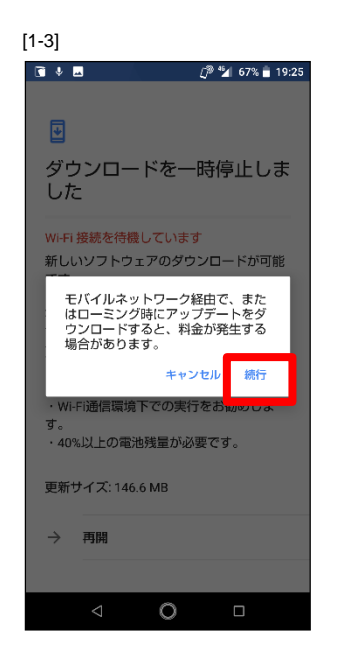

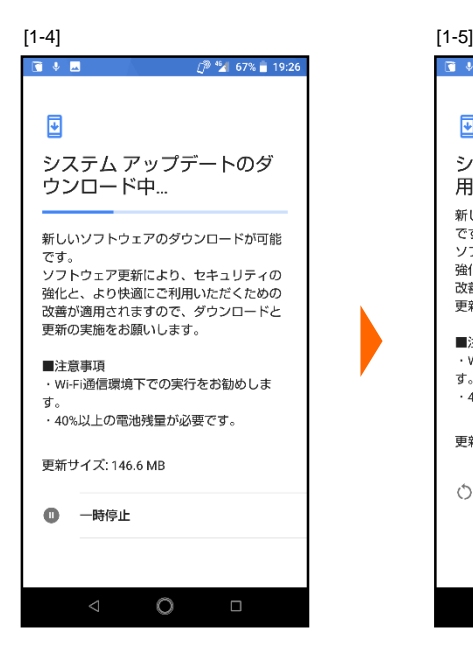

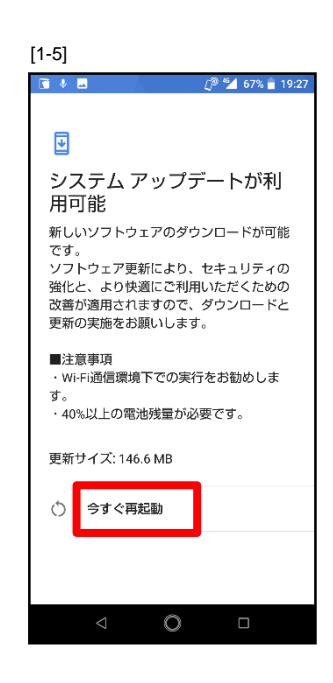

## 3.その他ご利用上の注意

#### <ソフトウェア更新実行中は以下のことは行わないでください>

●ソフトウェアの更新中は移動しないでください。

### <ソフトウェア更新が実行できない場合等について>

●ソフトウェア更新に失敗すると、Aquos sense2が使用できなくなる場合があります。 ●ソフトウェア更新に失敗したときや中止されたときは、上記ご利用上の注意をご確認 いただき、ソフトウェア更新を実行し直してください。